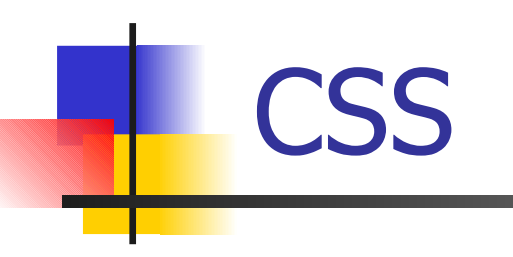

#### Fulvio Corno, Dario Bonino

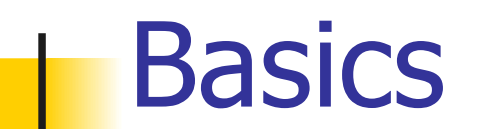

- CSS: Cascading Style Sheet
- CSS 1: W3C recommendation 17 Dec 1996
- CSS 2.1: W3C working draft 13 June 2005
- CSS 3: "under construction"

Resources:

- **W3C CSS Tutorial**
- http://www.w3.org/Style/Examples/011/firstcss

# How to write CSS

Using a normal text editor

- (recommended for learning)
- Using a dedicated tool
- Examples:
	- jEdit
	- **Notepad**
	- **Dreamweaver**
	- $\blacksquare$  Emacs...

# Comments and Units of measure

Comments: similar to C or Java:

```
 /* this is a comment */
```
Units of measure

- **Relative units** 
	- $\blacksquare$  em: the font-size of the relevant font
	- **Ex:** the 'x-height' of the relevant font
	- **px: pixels, relative to the viewing device**

# Comments and Units of measure

#### ■ Absolute units

- **in: inches**
- **cm:** centimeters
- **mm: millimeters**
- **pt: points 1/72\*1inch**
- pc: picas, (12 points)

# Rules and Style sheets

CSS is based on rules

A *rule* is a statement about one stylistic aspect of one or more elements (XHTML)

A *style sheet* is a set of one or more rules that apply to an XHTML document

Example

**h1 {color: green}**

# Anatomy of a Rule

A rule consists of two parts

- $\blacksquare$  Selector the part before the left curly brace
- $\blacksquare$  Declaration the part within the curly braces The selector is the link between the XHTML document and the style
- The selector specifies what elements are affected by the declaration
- The declaration sets what the effect will be

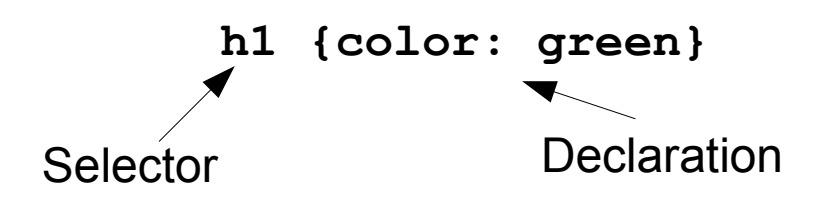

# Anatomy of a Rule (2)

There are several kind of selectors

- The selector h1 in the previous slide is a type selector and is based on an XHTML element type
- The type selector is the simplest kind of selector The final effect of the h1 rule is:
	- All the h1 elements are written in green

# Anatomy of a Declaration

A declaration has two parts separated by a colon:

- Property the part before the colon
- $\blacksquare$  Value the part after the colon

The property is a quality or a characteristic that something possesses (the color in the example) The value is a precise specification of the property (in the example: green) **h1 {color: green}**

Property **Value** 

# Grouping Selectors and Rules

Style sheets load faster if they are shorter There are several mechanisms to shorten a style sheet by grouping selectors and declarations Examples

**h1 {font-weight: bold} h2 {font-weight: bold} h3 {font-weight: bold} h1, h2, h3 {font-weight: bold}**

# Grouping Selectors and Rules (2)

#### Example2

**h1 {font-weight: bold} h1 {color: green}**

**h1 { font-weight: bold; color: green; }**

### "Gluing" Style sheets to the document

3 main ways

- Using the <style> element
- Using in-line styles (style attribute)
- Link an external style sheet using the element **<link>**

### Document-wide style sheets

#### The **<style>** element is used

```
<?xml version="1.0" encoding="iso-8859-1"?>
<!DOCTYPE html PUBLIC "-//W3C//DTD XHTML 1.0 Transitional//EN" 
"http://www.w3.org/TR/xhtml1/DTD/xhtml1-transitional.dtd">
<html xmlns="http://www.w3.org/1999/xhtml">
   <head>
      <title> My first Home Page with Styles </title>
      <style type="text/css">
          \langle!--
             h1 {color: green}
          -->
      </style>
   </head>
   <body>
       ...
   </body>
</html>
```
### In-line style sheets

#### The style attribute is used

```
<?xml version="1.0" encoding="iso-8859-1"?>
<!DOCTYPE html PUBLIC "-//W3C//DTD XHTML 1.0 Transitional//EN" 
"http://www.w3.org/TR/xhtml1/DTD/xhtml1-transitional.dtd">
<html xmlns="http://www.w3.org/1999/xhtml">
   <head>
      <title>Untitled Document</title>
   </head>
   <body>
      <h1 style=" color: green;">prova</h1>
   </body>
</html>
```
### Separated style sheets

#### The style sheet is define in a separated file

style.css

**h1 {color: green}**

```
test.html
<?xml version="1.0" encoding="iso-8859-1"?>
<!DOCTYPE html PUBLIC "-//W3C//DTD XHTML 1.0 Transitional//EN" 
"http://www.w3.org/TR/xhtml1/DTD/xhtml1-transitional.dtd">
<html xmlns="http://www.w3.org/1999/xhtml">
   <head>
        <title>Untitled Document</title>
        <link rel="stylesheet" type="text/css" href="h1_style.css"/>
    </head>
    <body>
        <h1>prova</h1>
   </body>
</html>
```
### Tree structure and inheritance

XHTML documents are trees Styles are inherited along trees

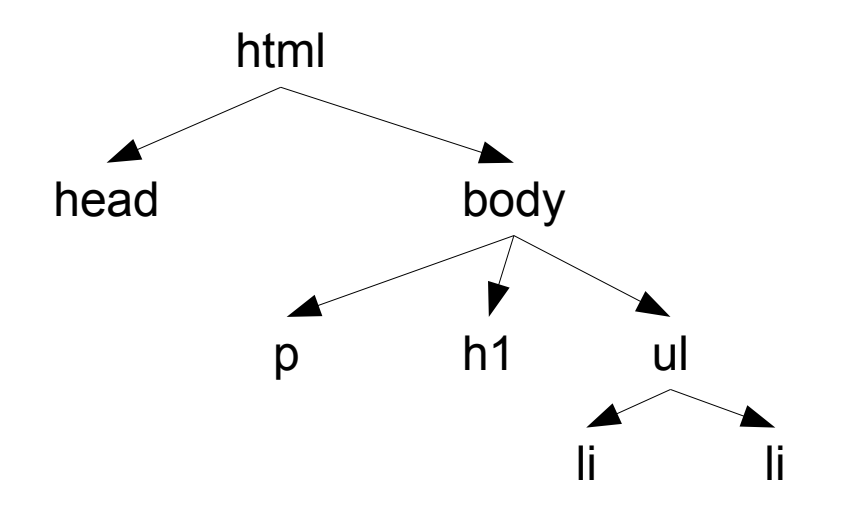

# Tree structure and inheritance (2)

So if we want to set the color:green for all elements we can:

■ Set the color for each XHTML element (not recommended)

**h1, h2, h3 {color: green}**

■ Set the color for the common ancestor of the elements (recommended)

**body { color: green}**

# Overriding Inheritance

It is possible to override styles assigned to the parent elements of a given tag

Example

**body {color: green}**

**h1 {color: navy}**

The two rules are in conflict!! who wins?

**The most specific one!!** 

# Inheritance Exceptions

Usually properties in CSS inherit from parent to child as in the previous slide

- However some properties do not!
- Example: background!!
- Why?
	- You may end up with a non smooth background surface (if each element has its own background that is equal to all the others)
	- **The loading time can sensibly increase**

# Common tasks: fonts

CSS allow to define several font properties for tuning the text presentation of a XHTML document

- **font-size**: fixes the size of a text element (in pixel, points or ems)
- **font-family**: establishes the font with wich the text is written (not all fonts are supported by all browsers)
- **font-style**: the style of the font **normal** | **italic** |**oblique**

# Common tasks: fonts(2)

**font-weight**: the "boldness"of the font, can be bold | bolder | lighter | normal | 100 | 200 | 300 | 400 | 500 | 600 | 700 | 800 | 900

**font-variant**: used for formatting text with all uppercase characters (bigger for initials), can be normal | small-caps

**line-height**: fixes the height of the line in which the text is written values can be in pixels, points or ems (px, pt, em), in percentage with respect to the font-size, etc.

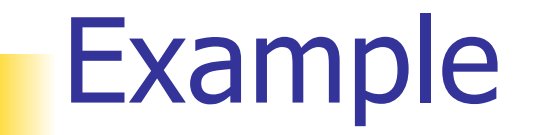

Want to have a heading1 in Times font, with 24pt height, bold, italic, navy color and a line height that is 150% of the font size

```
h1
{
   font-size: 24pt;
   font-family: Times, Times New Roman;
   font-style: italic;
   font-weight: bold;
   color: navy;
   line-height: 150%;
}
```
# Common Tasks: margins

The margins define the space that the browser shall leave around a given text element

The possible margins are:

- **Margin-top**
- **Margin-right**
- **Margin-left**
- **Margin-bottom**

The margin size is usually given in ems  $1em = font-size$ 

#### A blockquote margins'

```
blockquote
{
   margin-top: 1em;
   margin-right: 0em;
   margin-left: 0em;
   margin-bottom: 1em;
   font-style: italic;
}
```
There is also a shorthand that allows to specify margins in a single value (top,right,bottom, left):

**margin: 1em 0em 1em 0em;**

# Common tasks: background

#### Each XHTML can have a background

```
blockquote
{
   margin-top: 1em;
   margin-right: 0em;
   margin-left: 0em;
   margin-bottom: 1em;
   font-style: italic;
   background: #EDB;
}
```
Background is a shortcut for 5 different attributes (whose values can be written in a single line, space separated)

# Common tasks: background (2)

- The 5 background attributes are
	- **background-attachment**
		- **Fixes the attachment to the document, can be** 
			- **fixed | scroll**
		- **Scroll: follows the document scrolling**
	- **background-color**
		- **Fixes the background color, can be a named color** or a RGB value
	- **background-image**
		- An image to be used as background
		- Syntax: **url(imageURL)**

# Common tasks: background (2)

#### **background-position**

- **Establishes the left and top edges of the** background image
- $\blacksquare$  Can be
	- A percentage (horizontal% height%) (if only 1 value is specified it is interpreted as an horizontal% and height% is fixed at 50%
	- **A** length (same as for percentage)
	- $\blacksquare$  A mix of
		- **top | center | bottom**
		- **left | center | right**

# Common tasks: background (3)

#### **background-repeat**

- Set if a background image shall be repeated and along which axis
- **Allowed values** 
	- **no-repeat|repeat|repeat-x|repeat-y**

## Common tasks: links

Browsers usually represent links as underlined text

- CSS offer a special support for styling anchors 4 different pseudo classes
	- **a:link { color: red } /\* unvisited links \*/**
	- **a:visited { color: blue } /\* visited links \*/**
	- **a:hover { color: yellow } /\* user hovers \*/**
	- **a:active { color: lime } /\* active links \*/**

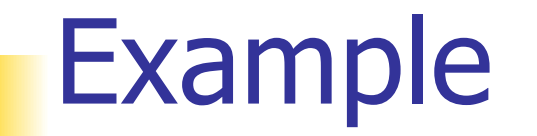

A link should be visualized blue on white without being underlined when it is not selected White on blue when the mouse is hover the link And magenta on white when the link has been already selected

# Example (2)

**/\* not-visited link: blue on white \*/ a:link {color: navy; background-color: white;} /\* mouse over the link: white on blue \*/ a:hover{color: white; background-color: navy;} /\* already visited link: magenta on white \*/ a:visited {color: magenta; background-color: white;}**

# Advanced Selectors: Classes

Pseudo-Classes can be used to style XHTML in different ways Like "styles" in wordprocessors In XHTML **<p class="author">Dario Bonino</p>** In the CSS

**p.author {font-style: italic; font-color:red;}**

# Advanced Selectors: Before / After

It is also possible to insert content before and after a given XHTML element identified by a selector

### Before (CSS 2)

```
table:before { 
   content: "Table<br/>>";
   }
```
# Advanced Selectors: Before / After (2)

### After (CSS 2)

**img:after { content: "Fig." ; }**

# Advanced Selectors: Multiple selectors, Child selectors,...

Selectors can be multiple

- **h1, h2, h3 { font-weight: bold}**
- It is possible to select children of a given node
	- **div.section > div.note {}**
- It is possible to select descendants of a given node
	- **p quote { font-style: italic}**

Etc.

- **e** /\*matches any e element\*/
- **e f** /\*matches any f element descendant of an e element\*/
- **e > f** /\*matches any f element that is child of an e element\*/
- **e + f** /\*matches any f element immediately preceded by a sibling element e\*/
- **e [foo="warning"]** /\*matches any element e having a foo

attribute with value "warning"\*/

# Page formatting: the Box Model

Each XHTML element has a box model

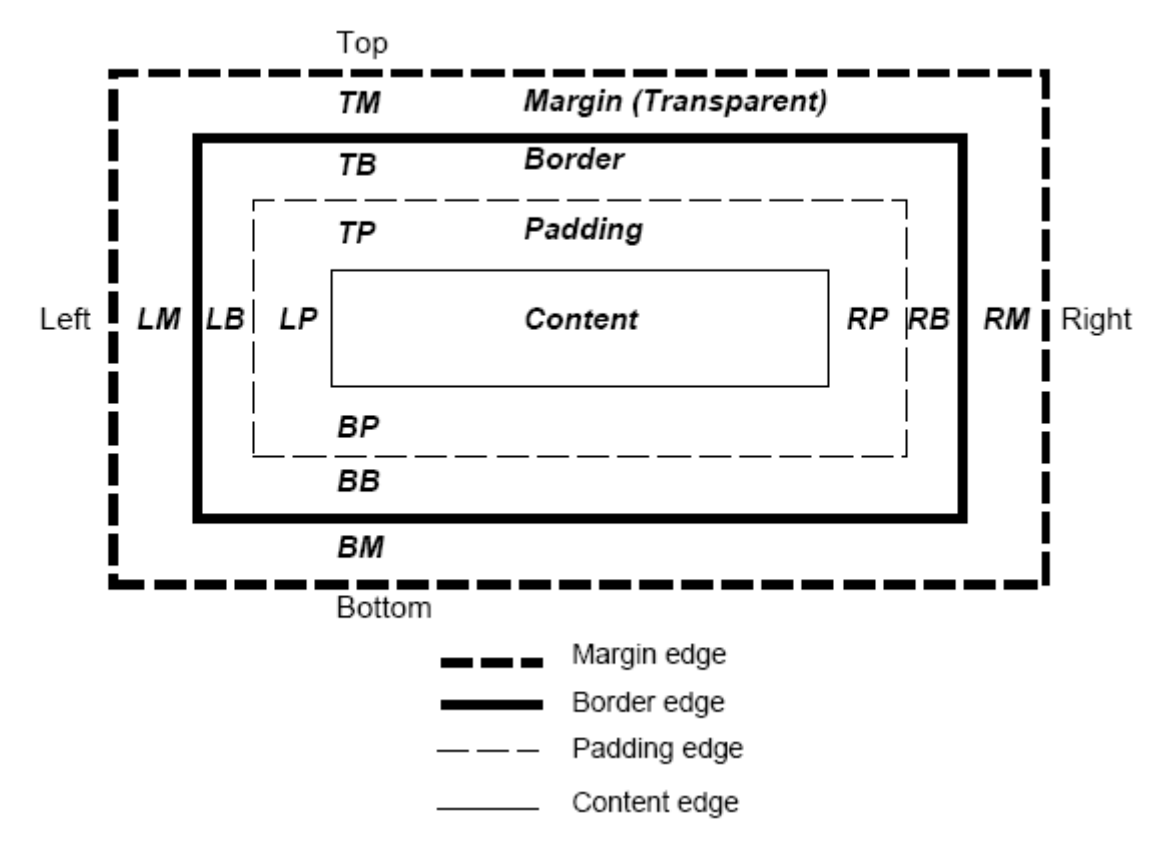

# Page formatting: the Box Model

#### content edge or inner edge

 $\blacksquare$  The content edge surrounds the rectangle given by the width and height of the box, which often depend on the element's rendered content.

#### padding edge

 The padding edge surrounds the box padding. If the padding has 0 width, the padding edge is the same as the content edge.

# Page formatting: the Box Model

#### border edge

The border edge surrounds the box's border. If the border has 0 width, the border edge is the same as the padding edge.

#### margin edge or outer edge

**The margin edge surrounds the box margin. If the margin** has 0 width, the margin edge is the same as the border edge.

### Examples (css code)

```
ul {
background: yellow;
margin: 12px 12px 12px 12px;
padding: 3px 3px 3px 3px;
/* No borders set */
}
li {
color: white; /* text color is white */
background: blue; /* Content, padding 
will be blue */
margin: 12px 12px 12px 12px;
padding: 12px 0px 12px 12px; /* Note 0px 
padding right */
list-style: none /* no glyphs before a 
list item */
/* No borders set */
}
li.withborder {
border-style: dashed;
border-width: medium; /* sets border 
width on all sides */
border-color: lime;
}
```

```
<?xml version="1.0"?>
<!DOCTYPE html PUBLIC "-//W3C//DTD XHTML 
1.0 Transitional//EN" 
"http://www.w3.org/TR/xhtml1/DTD/xhtml1-
transitional.dtd">
<html 
xmlns="http://www.w3.org/1999/xhtml">
    <head></head>
    <body>
    <ul>
        <li>First element of list</li>
        <li class="withborder">
        Second element of list is
        a bit longer to illustrate 
        wrapping.
        </li>
    </ul>
    </body>
</html>
```
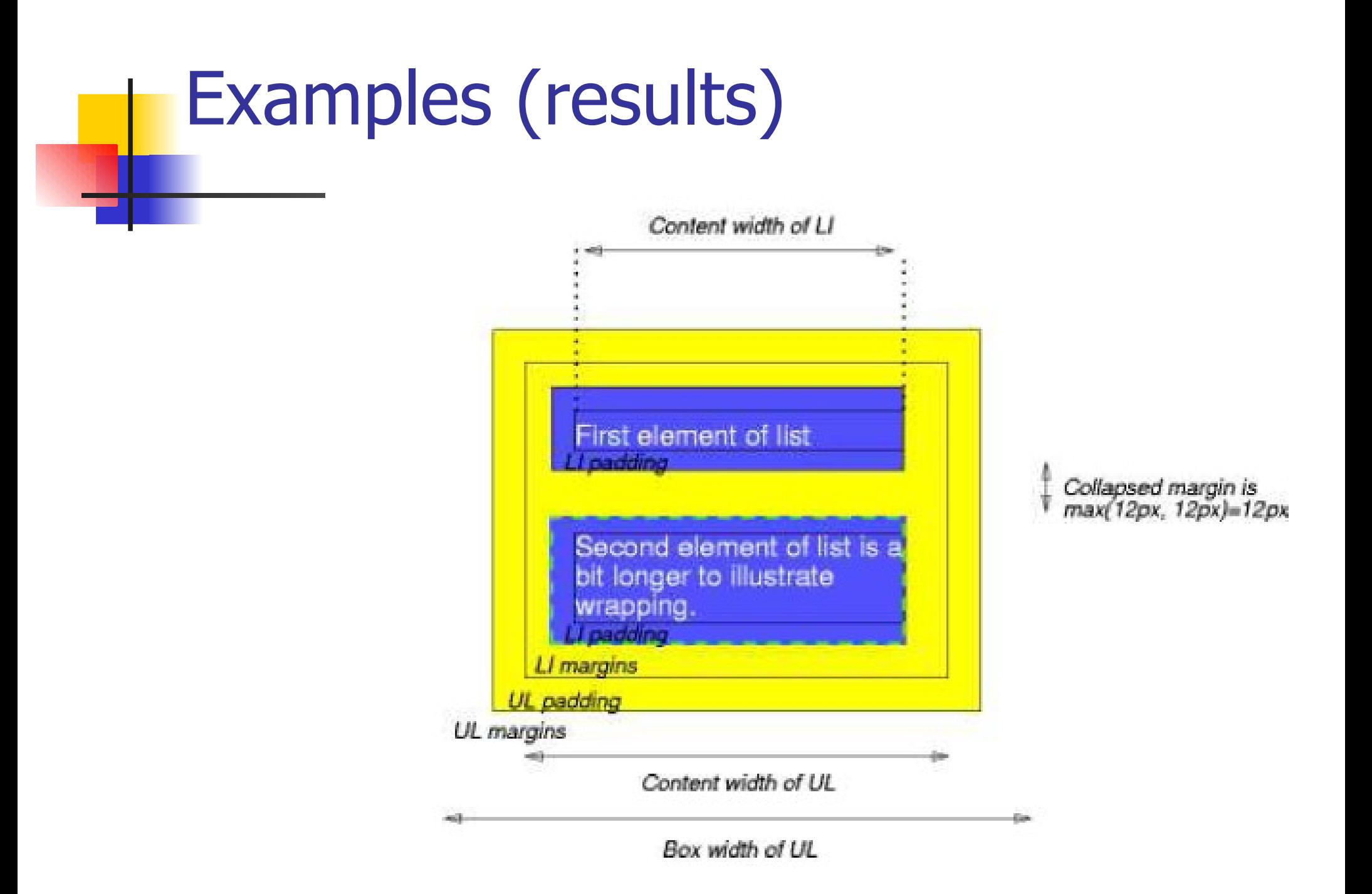

### Run-in boxes

They are useful for example to make "run-in" headers

Example

**h3 { display: run-in }**

The result is:

**A run-in heading.** 

And a paragraph of text that follows it.

## Block elements

The XHTML block element are the <div></div> element and the **<span></span>** element

Example:

#### **<div>**

**Some text**

**<p>More text</p>**

**</div>**

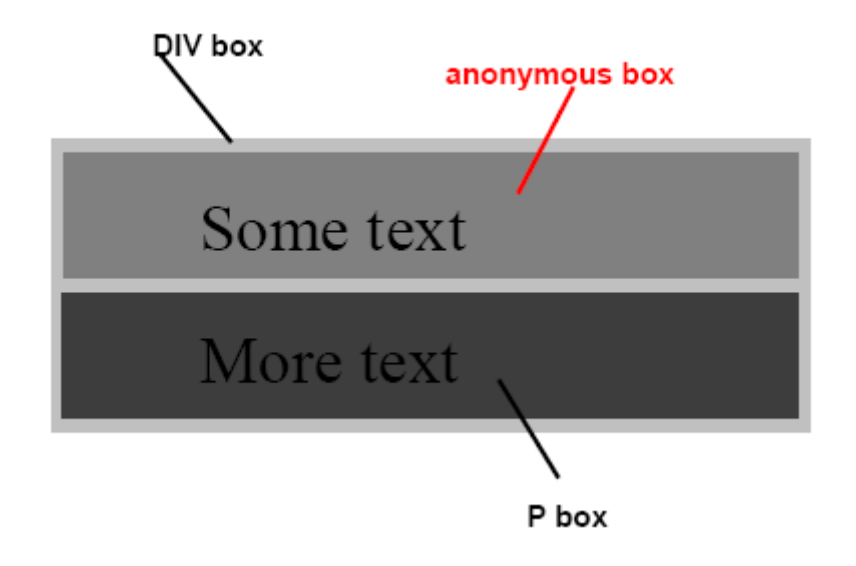

## Box Positioning

A block can be positioned in different ways to which correspond different positioning schemes **Position: static | relative | absolute | fixed | inherit**

**static:** normal block

**relative**: the offset values are relative to the block position in the normal flow. If a relative block B follows a relative block A, the offset is respect to the position of A without the offset

### Box Positioning

**absolute:** the box position is determined by the top, left, right, bottom properties and is relative to the containing block

**fixed**: the box is fixed with respect to some reference (the viewport as an example)

#### Examples

```
@media screen {
div.header { position: fixed }
}
@media print {
div.header { position: static }
}
```
### Box offset

For absolute and relative position, an offset can be specified

- **top : length | percentage**
- **left: length | percentage**
- **right : length | percentage**
- **bottom : length | percentage**

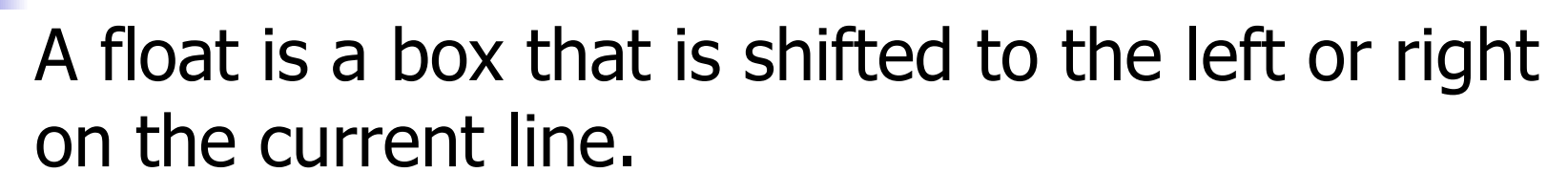

- content may flow along its side (or be prohibited from doing so by the 'clear' property)
- A floated box is shifted to the left or right until its outer edge touches the containing block edge or the outer edge of another float.

**Floats** 

# Float (2)

If there's a line box, the top of the floated box is aligned with the top of the current line box. If there isn't enough horizontal room for the float, it is shifted downward until either it fits or there are no more floats present.

Since a float is not in the flow, non-positioned block boxes created before and after the float box flow vertically as if the float didn't exist.

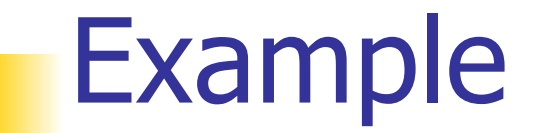

the containing block is too narrow to contain the content next to the float, so the content is moved below the float

**p { width: 10em; border: solid aqua; } span { float: left; width: 5em; height: 5em; border: solid blue; }**

```
< p >
```
<span> </span> Supercalifragilisticexpialidocious

```
\langle/p>
```
Supercalifragilisticexpialidocious

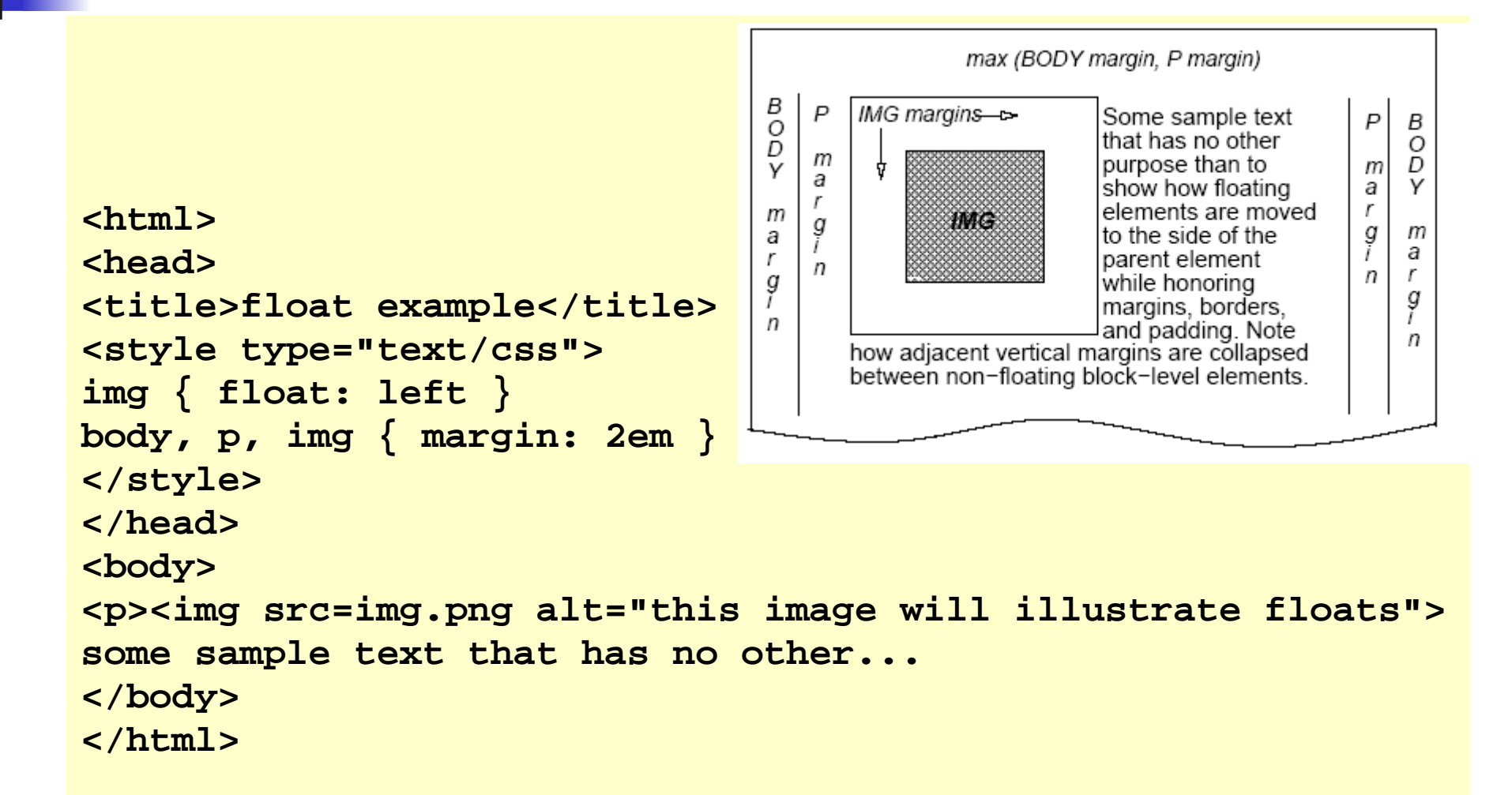

#### Floating along two paragraphs

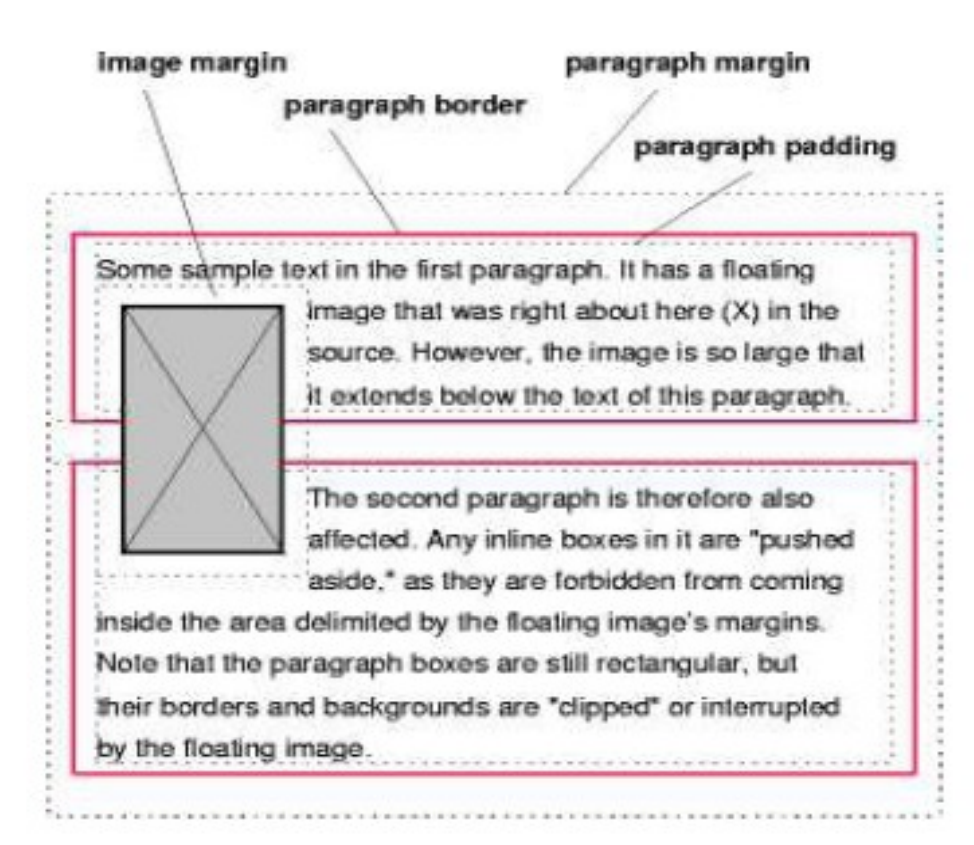

#### The **clear** property If the p style is **p { clear: left }**

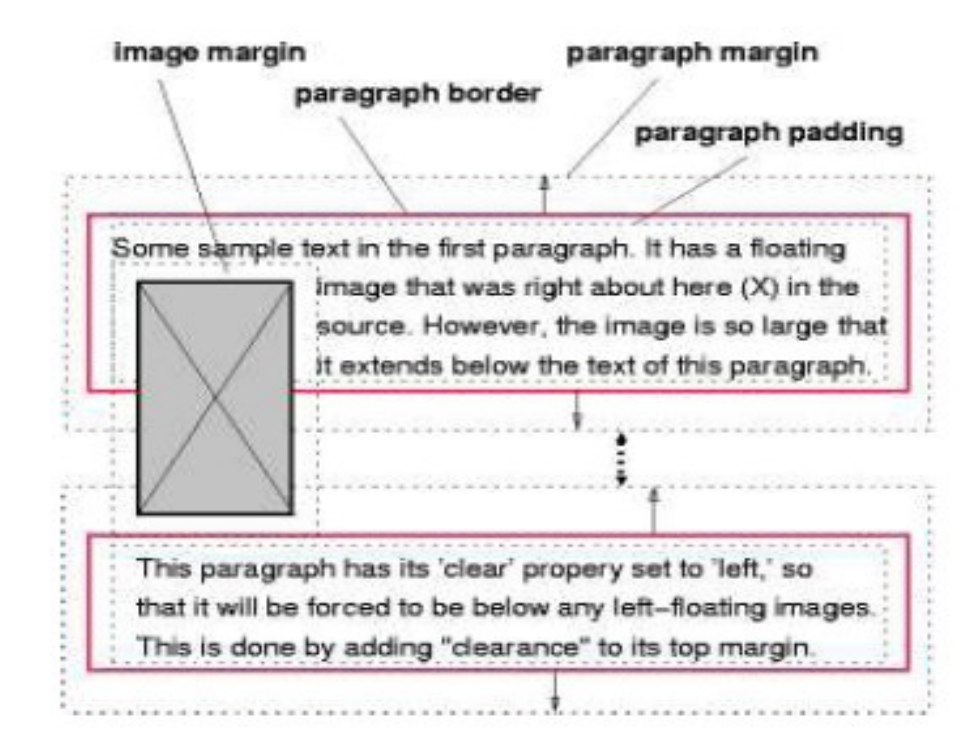

### Page arrangement

Fixed positioning can be used to create some complex frame-like presentations For example, the following:

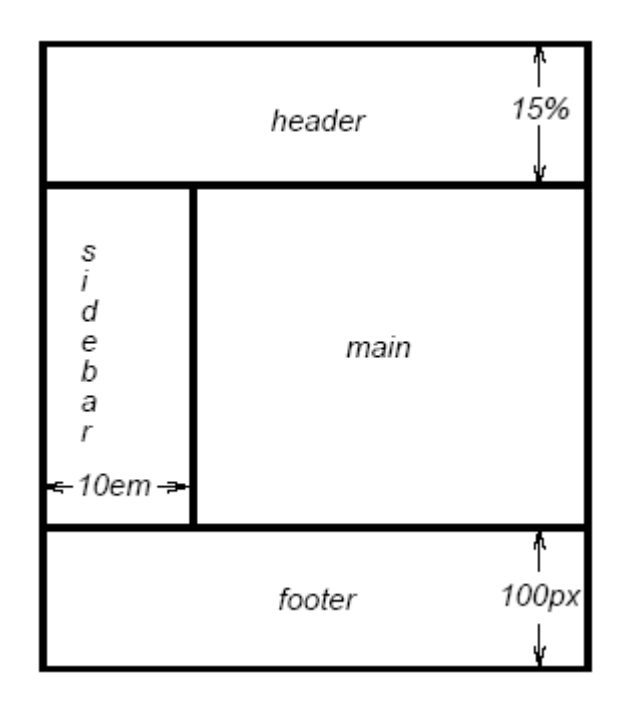

### Page arrangement (2)

**#header { position: fixed; width: 100%; height: 15%; top: 0; right: 0; bottom: auto; left: 0; } #sidebar { position: fixed; width: 10em; height: auto; top: 15%; right: auto; bottom: 100px; left: 0;} #main {position: fixed; width: auto; height: auto; top: 15%; right: 0; bottom: 100px; left: 10em; } #footer {position: fixed; width: 100%; height: 100px; top: auto; right: 0; bottom: 0; left: 0; }**

# 3 Columns Liquid Layout (1/7)

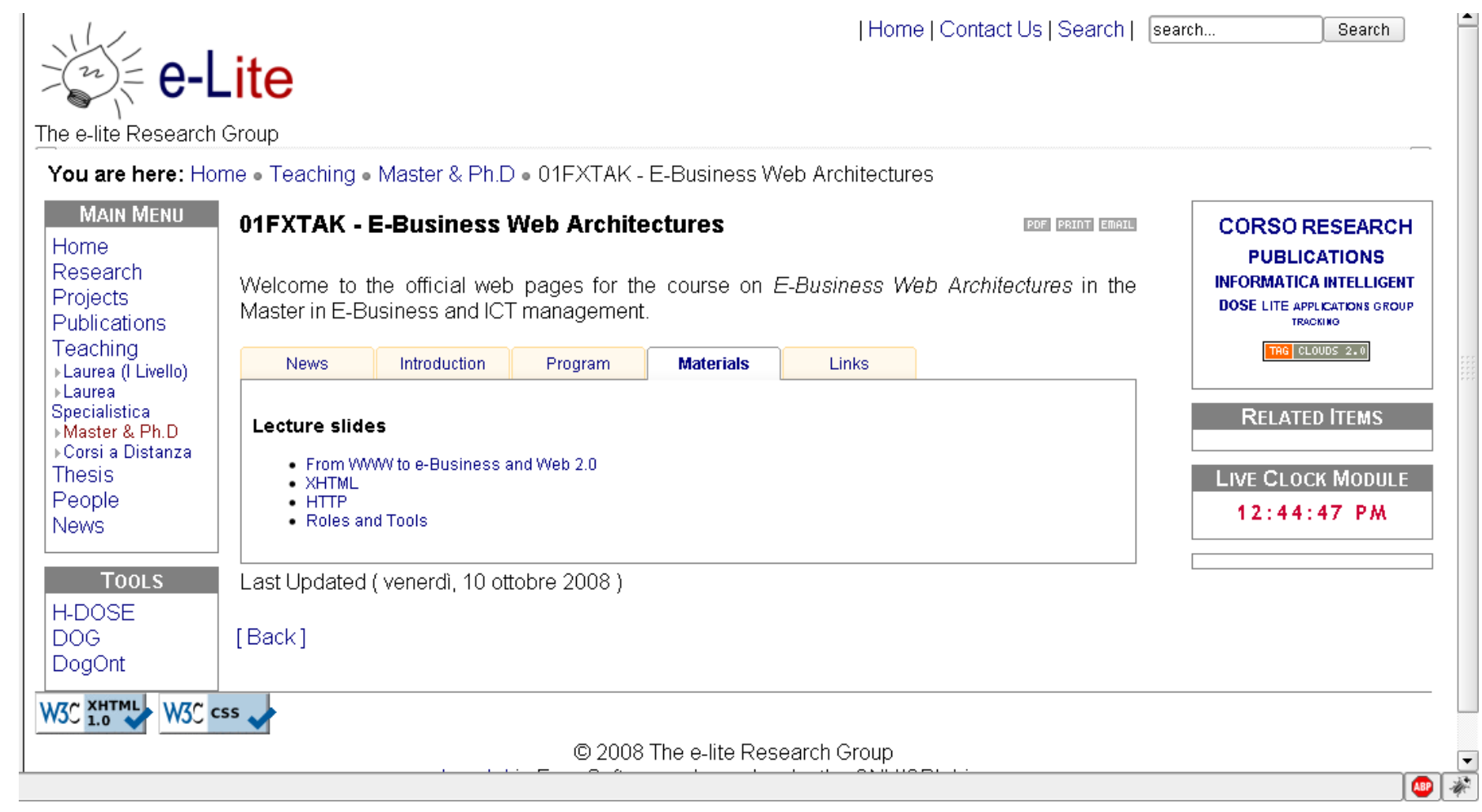

# 3 Columns Liquid Layout (2/7)

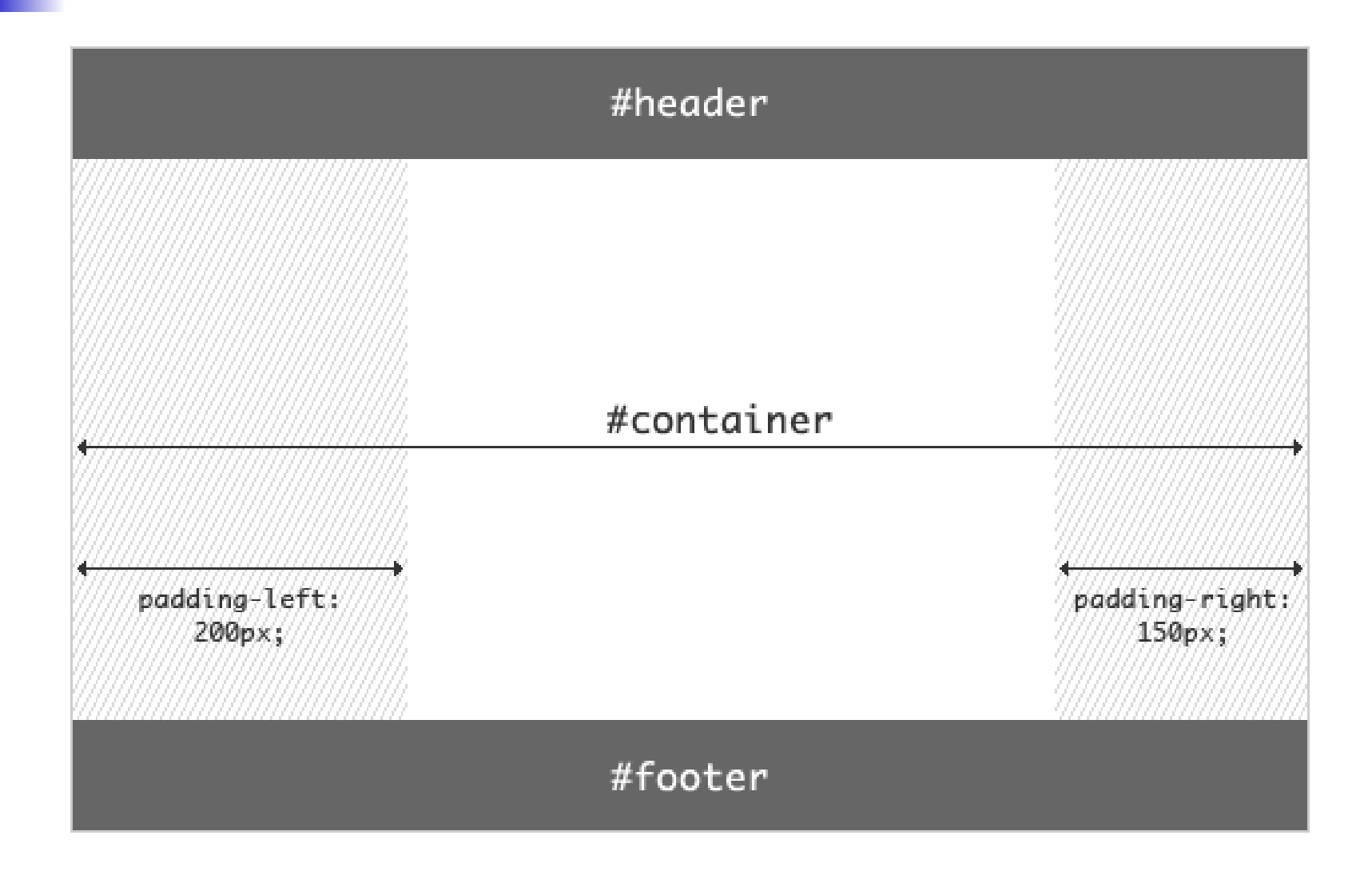

# 3 Columns Liquid Layout (3/7)

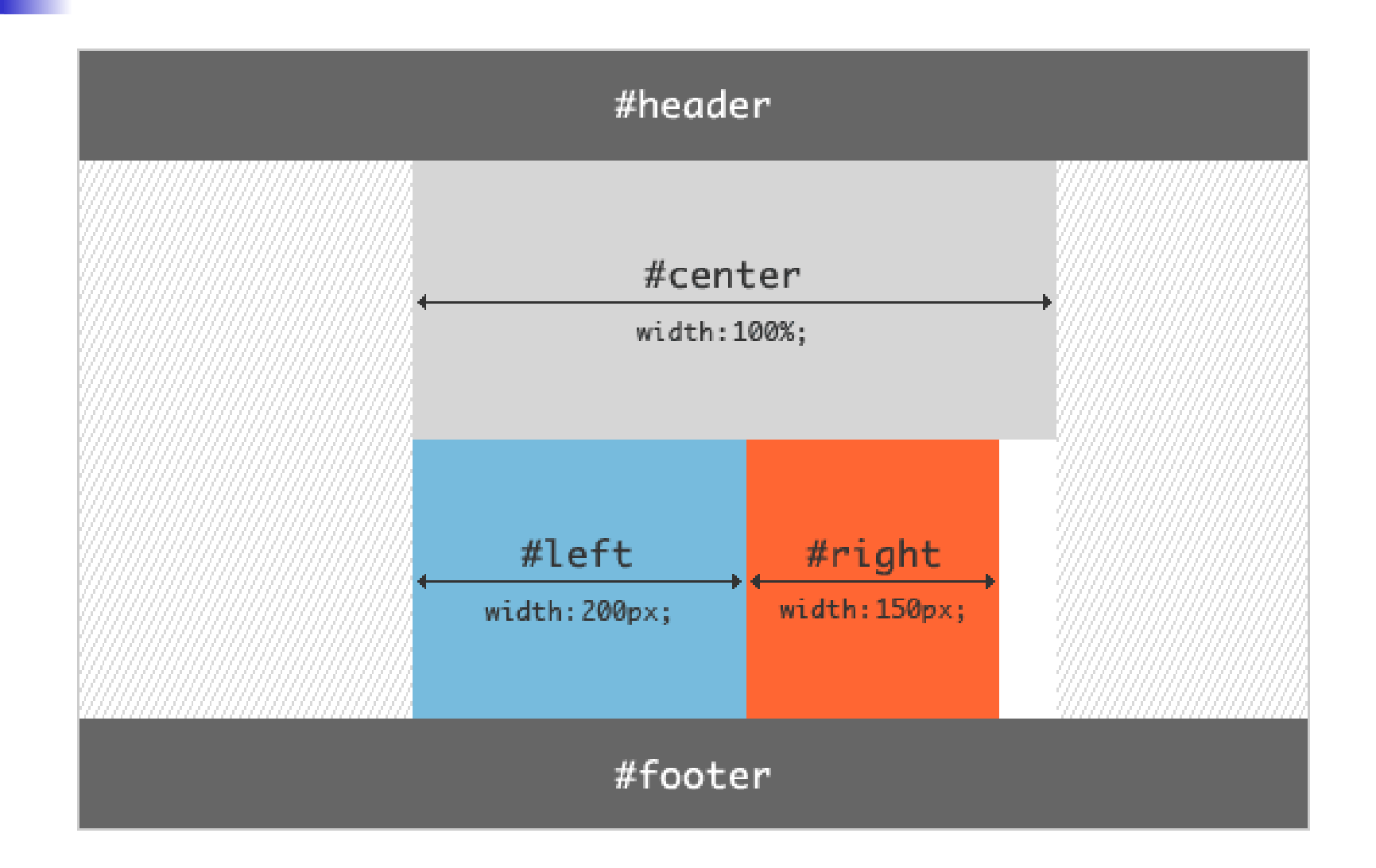

# 3 Columns Liquid Layout (4/7)

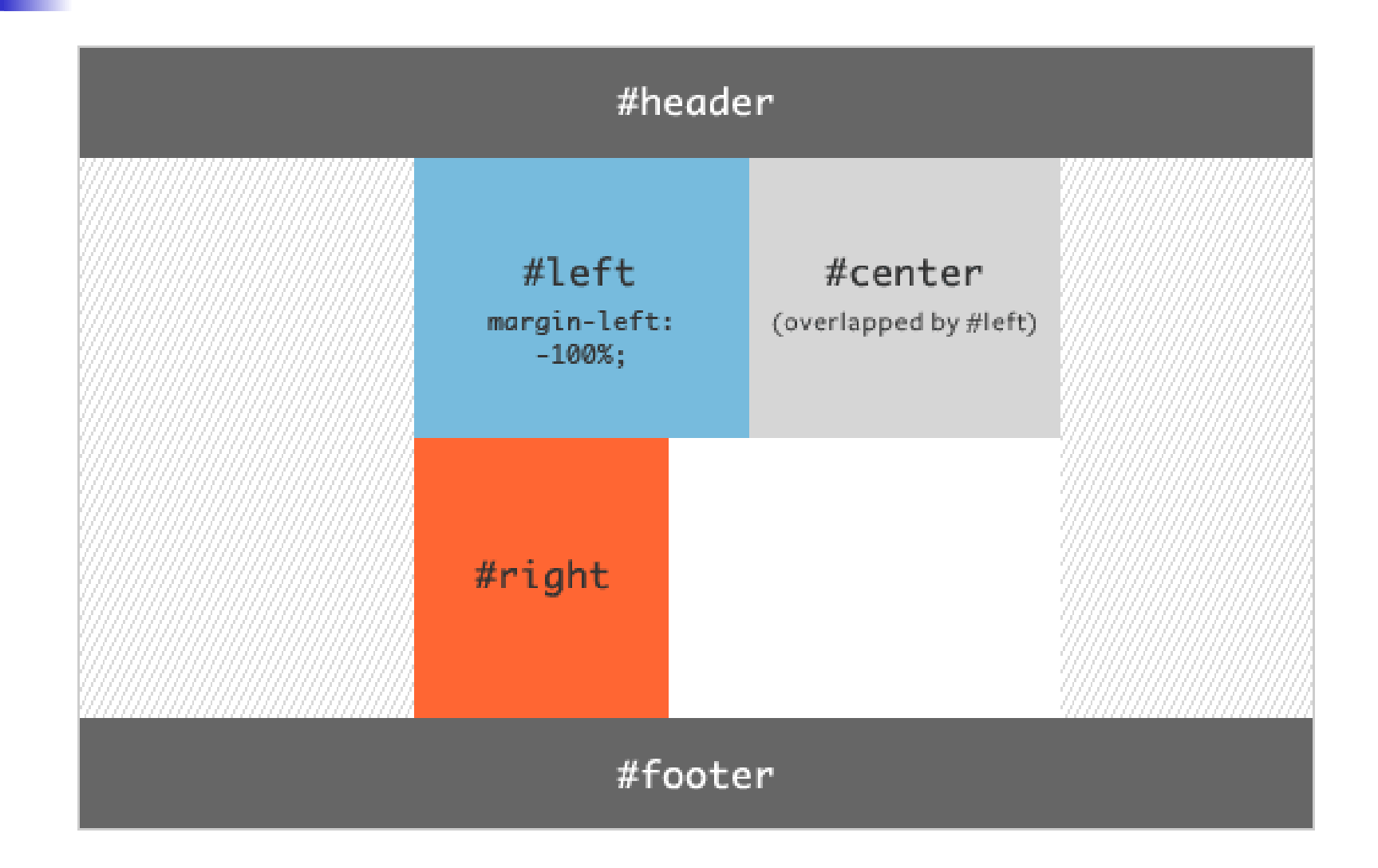

# 3 Columns Liquid Layout (5/7)

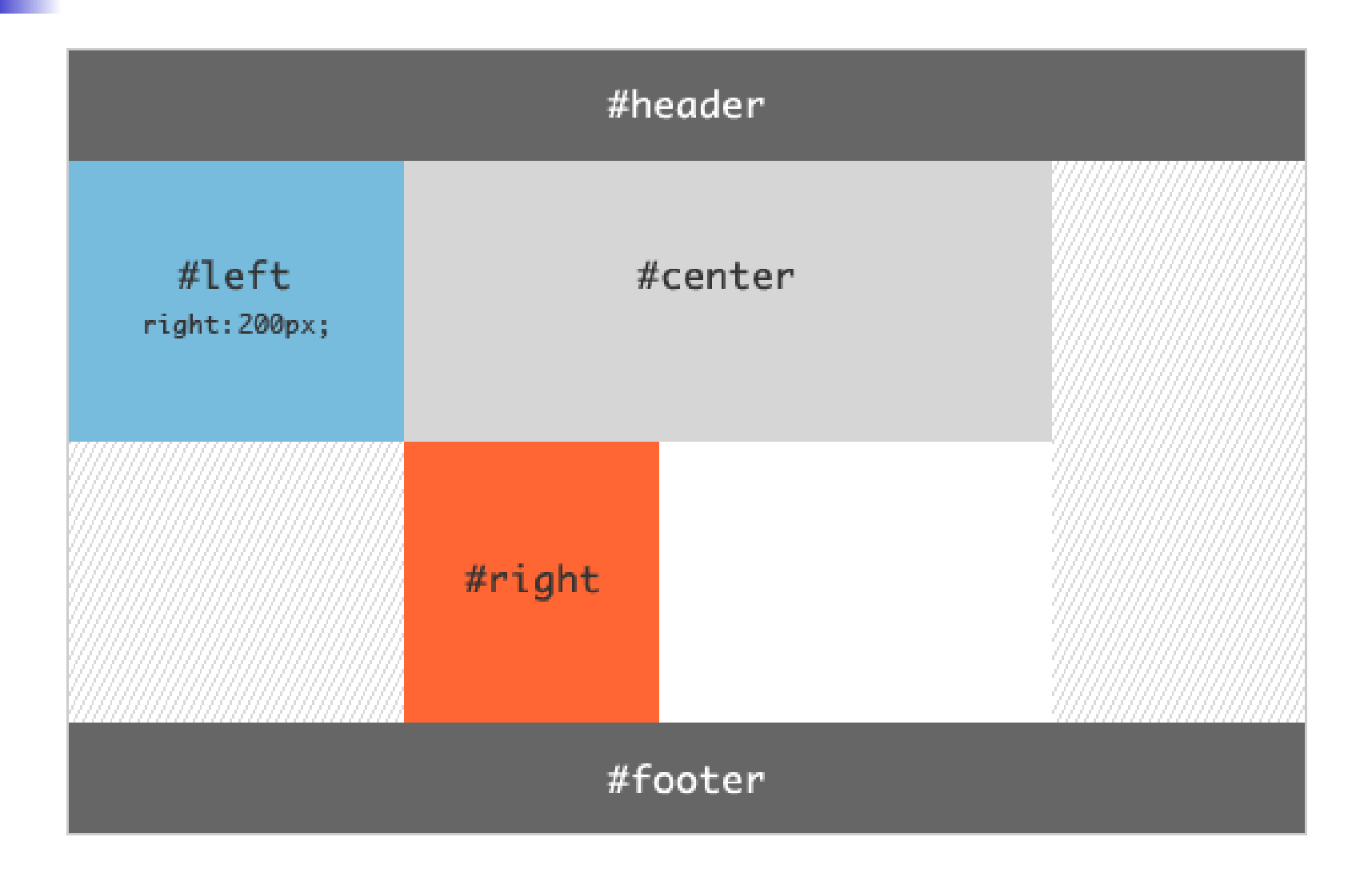

# 3 Columns Liquid Layout (6/7)

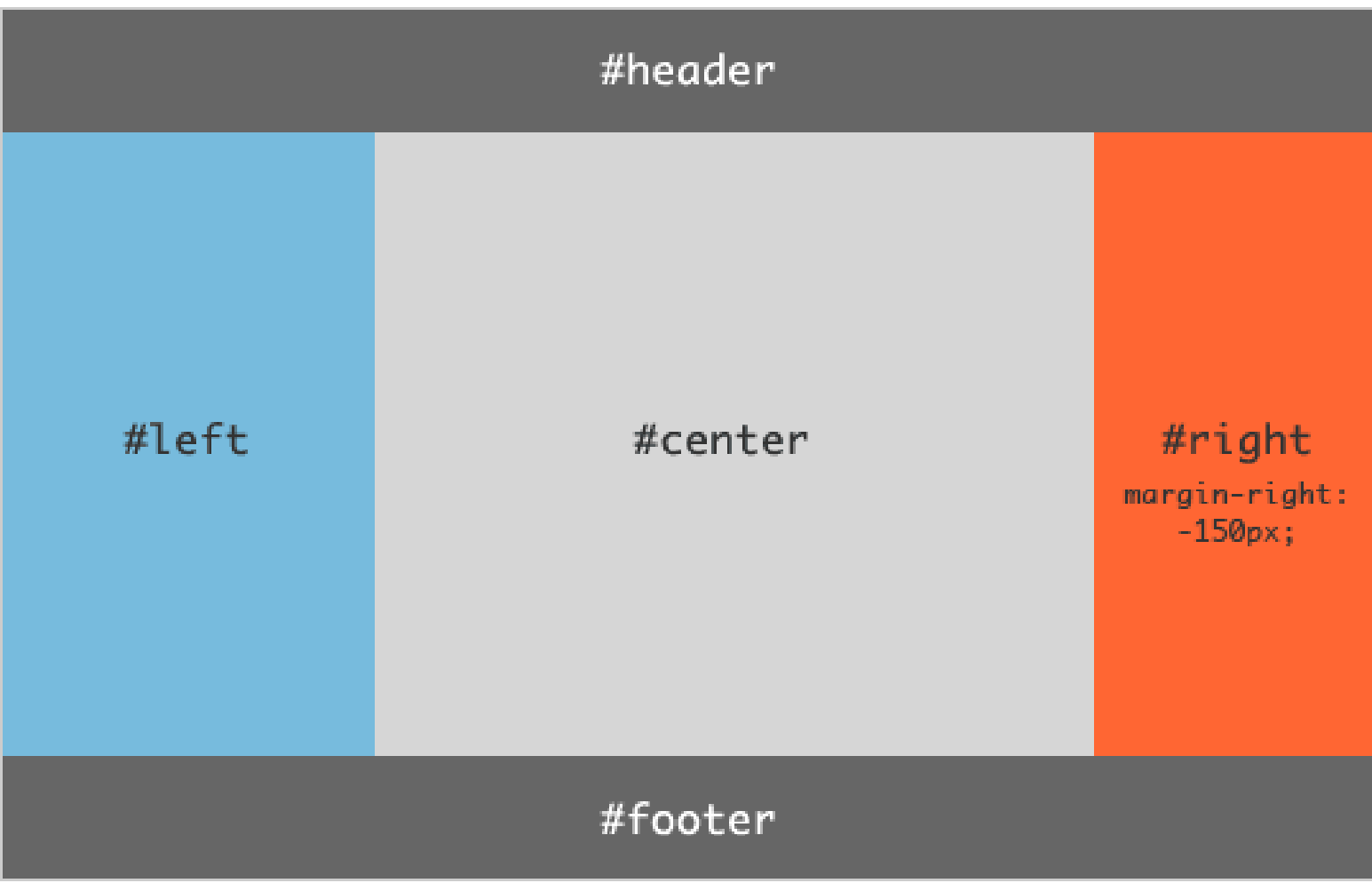

# 3 Columns Liquid Layout (7/7)

```
body {
   min-width: 630px; 
   /* 2x (LC fullwidth +CC padding) + 
RC fullwidth */
}
#container {
   padding-left: 200px; /* LC 
fullwidth */
   padding-right: 190px; /* RC 
fullwidth + CC padding */
}
#container .column {
   position: relative;
   float: left;
}
#center {
   padding: 10px 20px; /* CC 
padding */
   width: 100%;
}
```

```
#left {
  width: 180px; /* LC width 
*/
  padding: 0 10px; /* LC 
padding */
   right: 240px; /* LC 
fullwidth + CC padding */
  margin-left: -100%;
}
#right {
  width: 130px; /* RC width 
*/
  padding: 0 10px; /* RC 
padding */
   margin-right: -190px; /* RC 
fullwidth + CC padding */
}
#footer {
   clear: both;
}
/*** IE Fix ***/
* html #left {
   left: 150px; /* RC 
fullwidth */
}
```